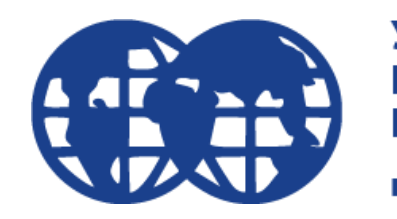

**Университет Мировых** Цивилизаций

имени В.В. Жириновского

# Инструкция для студентов Бакалавриат очно

ЭИОС (электронная информационно образовательная среда) основная учебная система ВУЗа.

## Для входа в ЭИОС, перейдите по ссылке: https://imc-lms.ru/

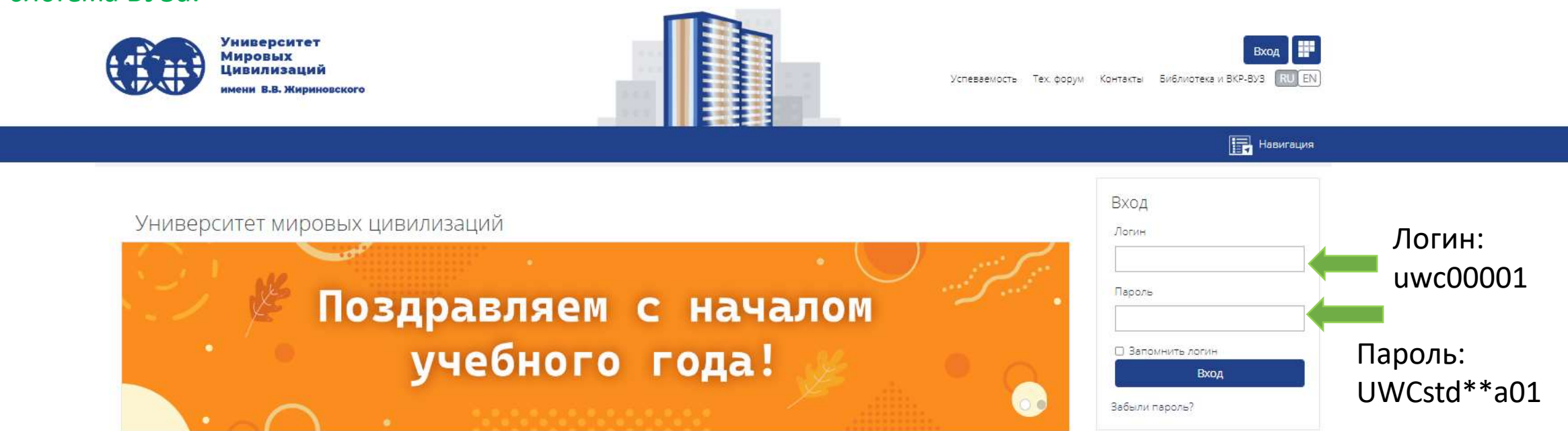

**В** Контакты

## У каждого из вас, на руках должны быть данные для входа (пример выше)

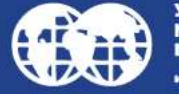

Университет

Тел: 8 800 234-77-20 Email: priem.imc@ya.ru Москва, Ленинский проспект, д. 1/2, корп. 1 Москва, 1-й Басманный переулок, д. 3, стр. 1

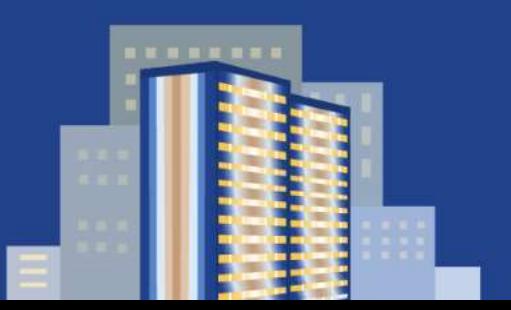

Вы не вошли в систему ВХОД

© 2022 Университет мировых цивилизаций

Ha Gase C3O 3KL

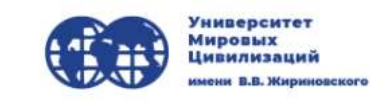

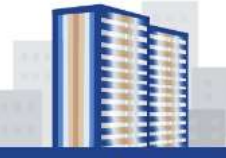

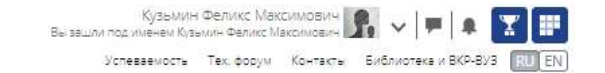

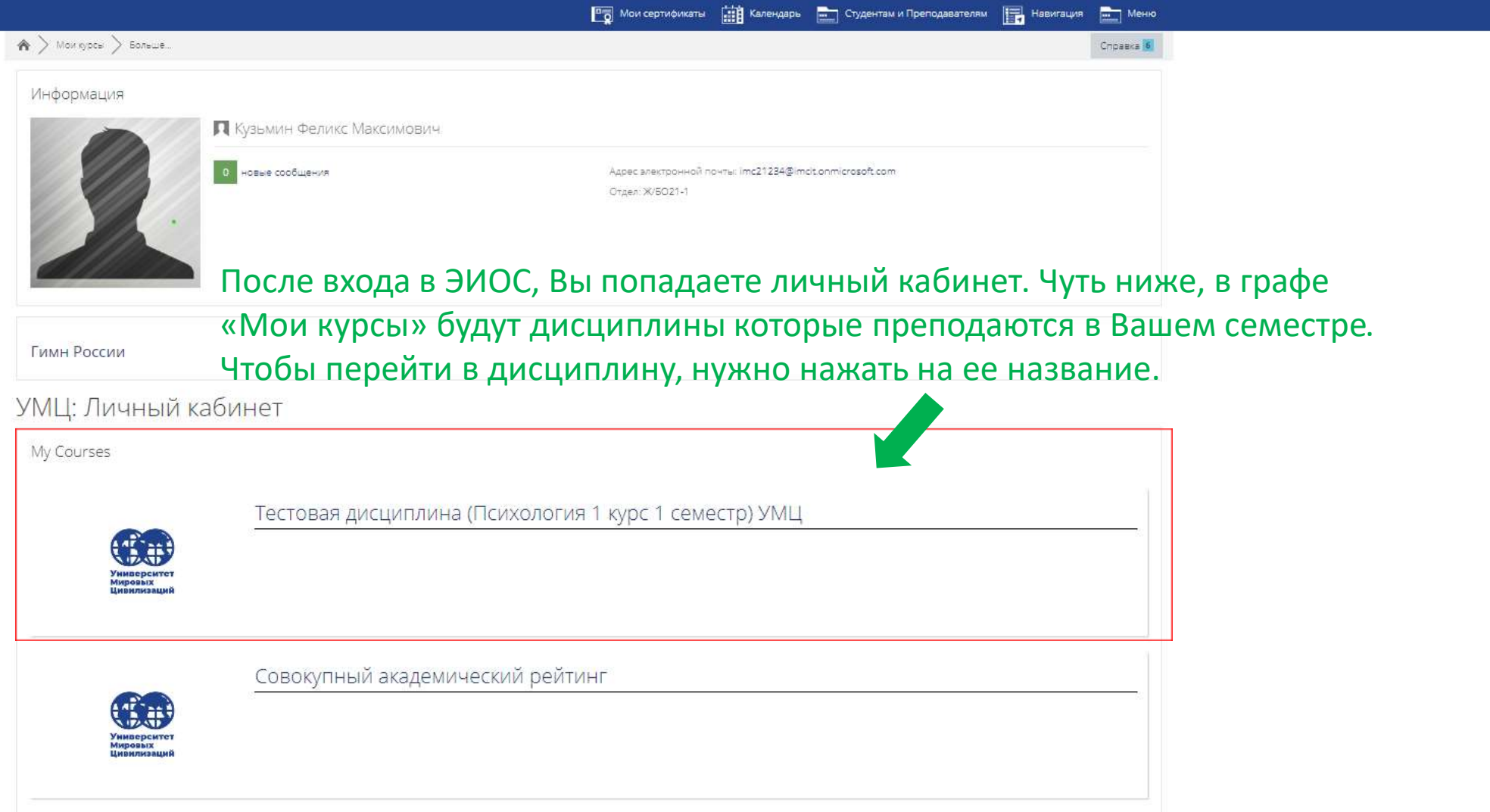

#### Уважаемые студенты!

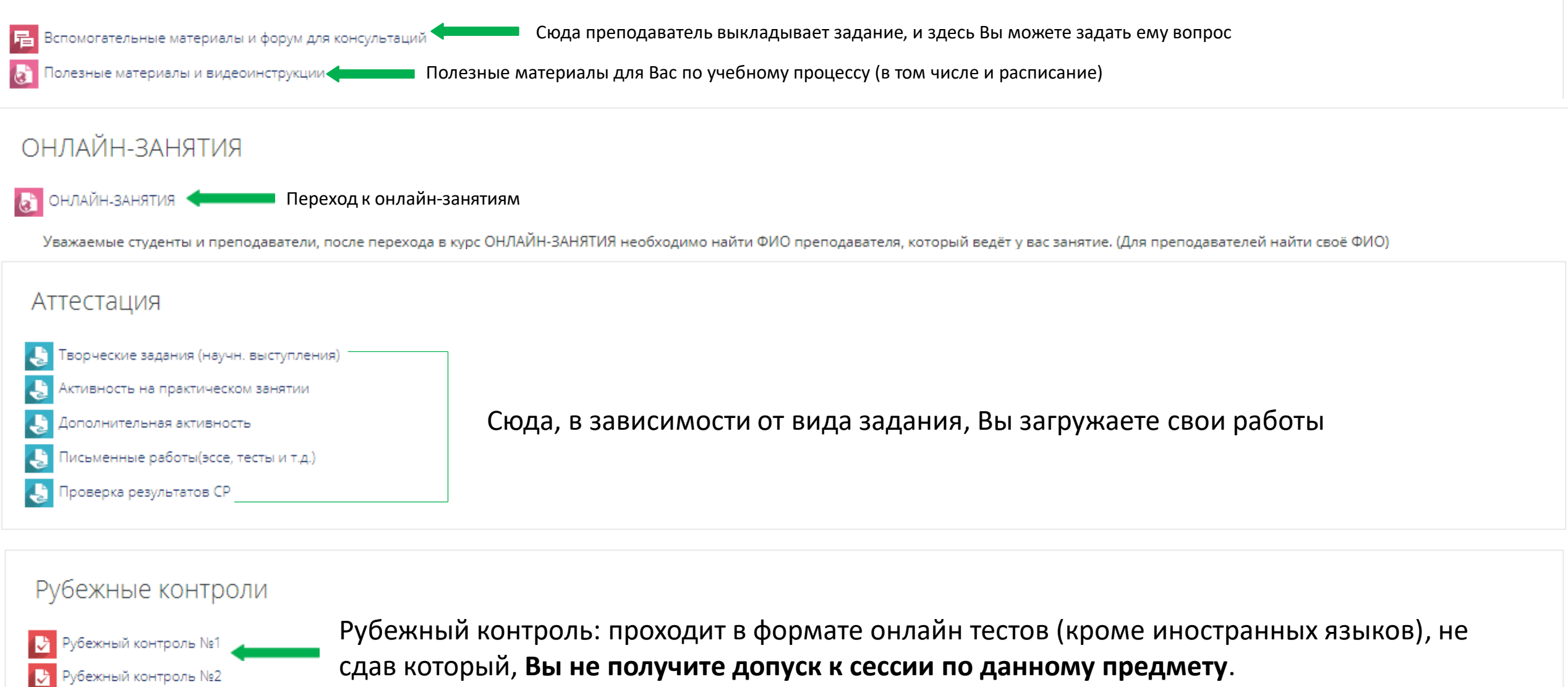

Здесь Вы можете увидеть свою посещаемость. Для допуска к сессии по дисциплине, Ваша Іосещаемость посещаемость **должна быть не ниже 50%.**1 посещение = 1 балл

Баллы добавляются автоматически при выставлении посещаемости

#### Тестовая дисциплина (Психология 1 курс 1 семестр) УМЦ В Творческие задания (научн. выступления) Для загрузки Вашей работы выберите нужный вид Состояние ответа задания и нажмите на него Ни одной попытки Состояние ответа на задание Состояние Не оценено оценивания Последнее изменение 1. Нажмите «Добавить ответ на Комментарии к • Комментарии (0) ответу задание» Добавить ответ на задание Максимальный размер новых файлов: 100Мбайт, максимальное количество прикрепленных файлов: 10 Ответ в виде файла  $\Box$  $\mathbf{m} \equiv$  $\mathbb{E}$   $\mathbb{E}$   $\mathbb{$ 3. Как файл будет **УЗИ Калькулятор дат.xlsx** загружен, 2. Перетащите сюда файл нажмите «Сохранить»

Отмена Сохранить

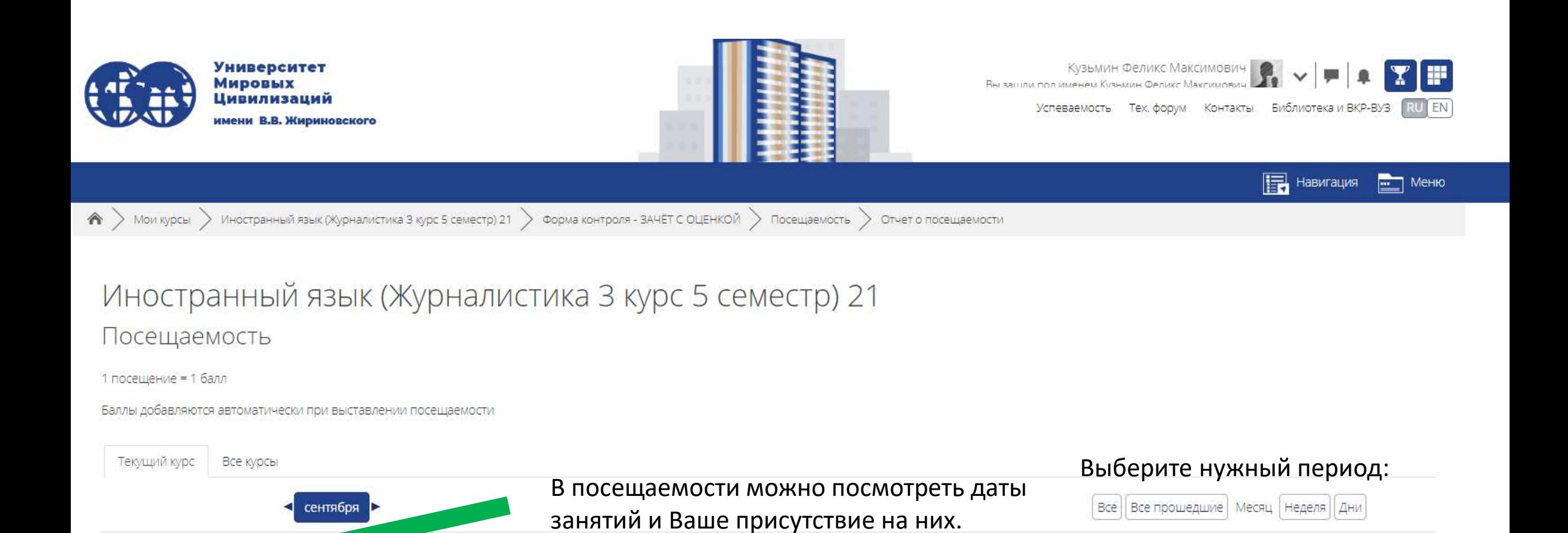

Статус

Присутствовал

Баллы

 $1/1$ 

Заметки

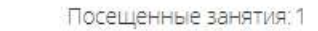

Вводное занятие. Тема1

Баллы по всем посещенным занятиям: 1 / 1

Описани

Дата

 $6.09.23$  (Cp)

14 - 15:20

Процент по всем посещенным занятиям: 100,0%

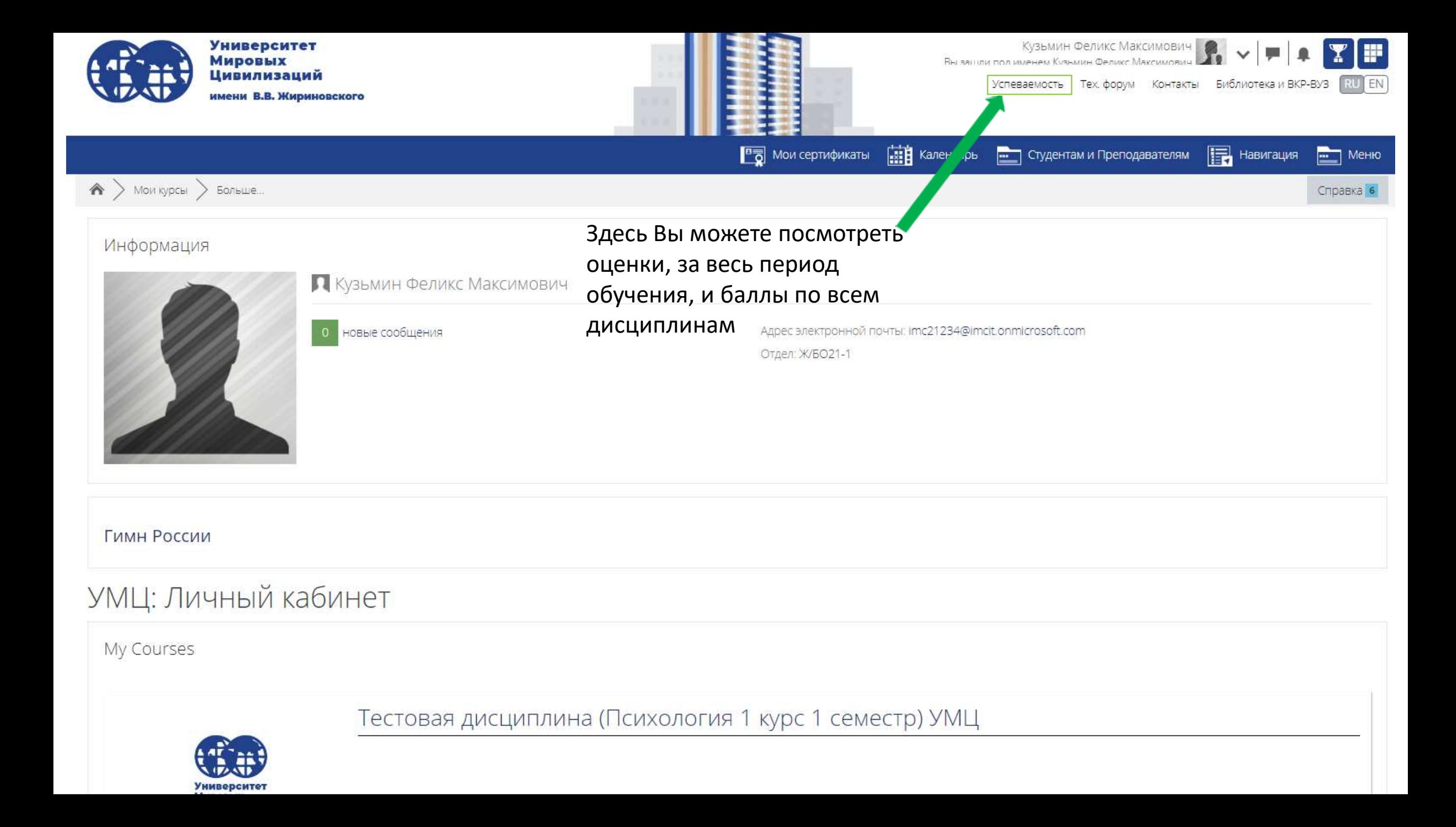

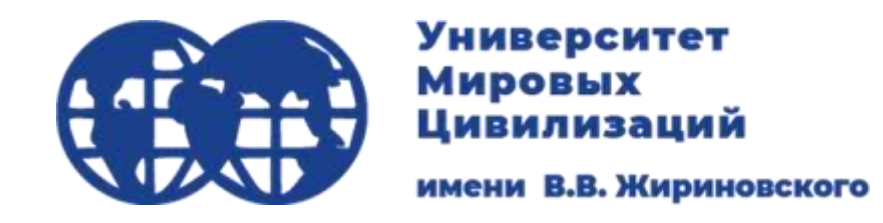

Полезные ссылки

<https://imc-lms.ru/course/view.php?id=9200> - инструкция для входа на ВКР-ВУЗ и в онлайн-библиотеку

<https://imc-lms.ru/course/view.php?id=5673> - инструкция для онлайн-занятий